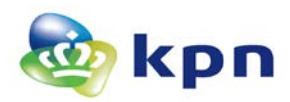

## **Toelichting elektronisch ontvangstbevestiging smartcards**

Dit document bevat een toelichting op de elektronische ontvangstbevestiging van PKIoverheid certificaten die op een smartcard of USB-token worden uitgegeven. Dit proces geldt voor Groeps-, Persoonsgebonden en Beroepsgebonden certificaten.

## **Context en overzicht van het uitgifteproces**

Globaal bestaat het aanvraag- en uitgifteproces uit de volgende stappen. Deze toelichting beschrijft vervolgens in detail hoe stap 5 *Ontvangstbevestiging* verloopt.

- 1. **Registreren** van de aanvraag in het webportal.
- 2. **Ondertekenen en indienen** van de aanvraag. Dit bestaat uit de volgende activiteiten:
	- a. (Elektronisch) ondertekenen van het PDF aanvraagformulier dat in stap 1 is gecreëerd.
	- b. Indien nodig kopie ID toevoegen als bijlage.
	- c. Opsturen van het formulier (en bijlage) of indien er elektronisch is ondertekend uploaden van het formulier.
- 3. Indien nodig: **identificatie van de Certificaathouder of Certificaatbeheerder**. Als gevolg van de voorschriften van PKIoverheid, dient de Certificaathouder of Certificaatbeheerder persoonlijk geïdentificeerd te worden. KPN laat deze identificatie uitvoeren door een gecontracteerde koeriersdienst (AMP). De koeriersdienst zal per email contact opnemen met de Certificaathouder/Certificaatbeheerder om de identificatie plaats te laten vinden op een door de Certificaathouder/Certificaatbeheerder te kiezen locatie en tijdstip. Deze identificatie is niet altijd nodig als het aanvraagformulier elektronisch is ondertekend.
- 4. **Toezending smartcard en pasdragerbrief**. KPN zal de aanvraag zo spoedig mogelijk in behandeling nemen. Indien de aanvraag wordt goedgekeurd én de identificatie is afgerond zal KPN de smartcard met daarop de Certificaten versturen naar het geregistreerde privé adres van de Certificaathouder of het opgegeven adres van de Certificaatbeheerder. Hierbij ontvangt deze eveneens een pasdragerbrief met daarop een Activatiecode.
- 5. **Ontvangstbevestiging**. Om zeker te zijn dat u als Certificaathouder of Certificaatbeheerder de smartcard heeft ontvangen, dient u de ontvangst elektronisch te bevestigen. Eén dag na het versturen van de smartcard stuurt KPN een e-mail met daarin een persoonlijke, unieke link waarmee de Certificaathouder of Certificaatbeheerder de ontvangst van zijn of haar smartcard dient te bevestigen. Hierbij dient u de Activatiecode zoals vermeld op de pasdragerbrief in te voeren. U ontvangt per direct een mail met bevestiging indien de ontvangstbevestiging met succes is uitgevoerd.
- 6. **PIN brief**. Nadat de ontvangst van de smartcard is bevestigd, zal KPN de PIN-, de PUK- en de intrekkingscode naar het geregistreerde zakelijke adres van de Certificaathouder verzenden of naar het geregistreerde adres van de abonnee t.a.v. de Certificaatbeheerder.

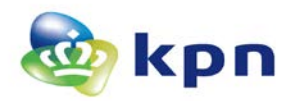

## **Pasdragerbrief (met Activatiecode)**

Bij de smartcard of USB-token ontvangt u een brief waarop een zogenaamde Activatiecode is opgenomen. Hieronder is een voorbeeld opgenomen.

> **KPN B.V.** Fauststraat 1<br>7323 BA Apeldoorn Postbus 9105<br>Postbus 9105<br>7300 HN Apeldoorn certificaat.kpn.com K.v.K. 's-Gravenhage nr. 27124701 NL009292056B01

Johannes Gerardus ter Beroepke t.a.v. Johannes Gerardus ter Beroepke Postbus 2 2000AA Haarlem

Datum 15 juni 2017 Onderwerp Ontvangstbevestiging PKIoverheid smartcard

Geachte Johannes Gerardus ter Beroepke.

Hierbij ontvangt u uw PKloverheid smartcard. Recentelijk heeft u ook een e-mail ontvangen met daarin uw persoonlijke URL waarmee u de ontvangst van uw PKI overheid smartcard dient te bevestigen. Klik op deze URL en vul onderstaande activatiecode in.

#### Activatiecode: 05329951

Nadat u de ontvangst heeft bevestigd zal KPN de toegangscodes (PIN en PUK) van uw smartcard versturen naar het in de aanvraag opgegeven adres van de certificaathouder/-beheerder.

U dient de ontvangst van uw PKIoverheid Certificaat zo spoedig mogelijk, doch uiterlijk binnen 3 weken na ontvangst te bevestigen. Mocht deze ontvangstbevestiging binnen 6 weken na toezending niet door ons zijn ontvangen, dan gaan we ervan uit dat u het PKloverheid Certificaat niet hebt ontvangen en gaan we, zonder verdere aankondiging, over tot intrekking van het Certificaat. We zullen u, in dat geval, over deze intrekking achteraf informeren.

Graag verwijzen wij u naar de KPN Bijzondere Voorwaarden PKI Overheid Certificaten en Certification Practice Statement (http://certificaat.kpn.com/) voor verdere details.

Certificaatgegevens:

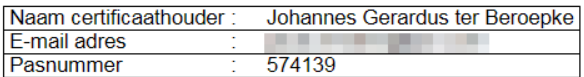

Johannes Gerardus ter Beroepke Johannes Gerardus ter Beroepke Postbus<sub>2</sub> 2000AA Haarlem

Met vriendelijke groet.

KPN B.V., Handelsregister 27124701 's-Gravenhage

574139

The information transmitted is intended only for use by the addressee and may contain confidential and/or privileged material. Any review, re-transmission, dissemination or other use of it, or taking of any action in reliance upon this information by persons and/or entities other than<br>the intended recipient is prohibited. If you received this in error, please inform the sender and/or addressee immediately and delete the material

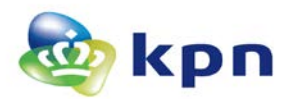

## **Email met verzoek om ontvangst te bevestiging (met unieke link)**

Na toezending van uw smartcard krijgt de Certificaathouder of Certificaatbeheerder (Groepscertificaten) een email met daarin een unieke link. Hieronder is een voorbeeld opgenomen.

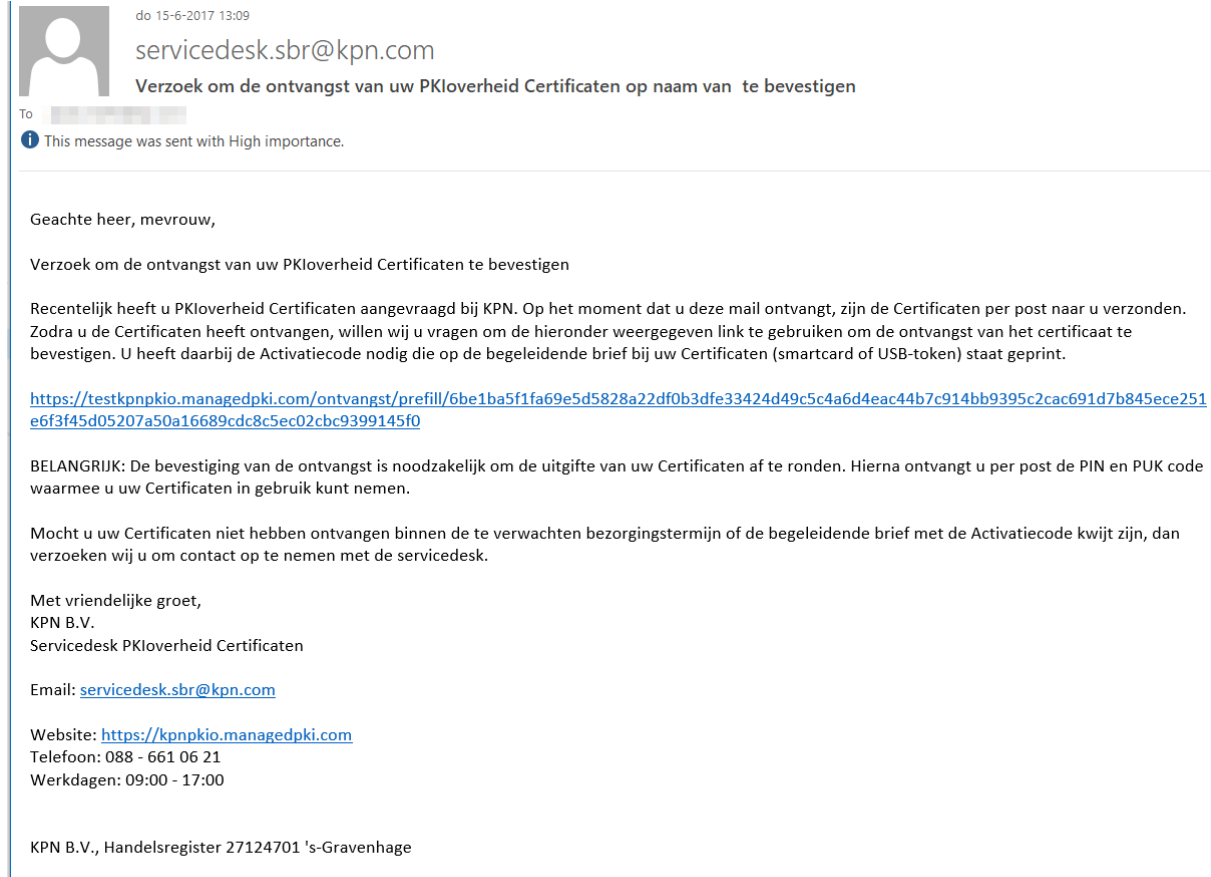

The information transmitted is intended only for use by the addressee and may contain confidential and/or priveleged material. Any review, re-transmission, dissemination or other use of it, or taking of any action in reliance upon this information by persons and/or entities other than the intended recipient is prohibited. If you received this in error, please inform the sender and/or addressee immediately and delete the material.

**LET OP**: U dient de link daadwerkelijk aan te klikken in de email of deze te kopiëren naar de adresbalk van uw browser.

### **Bevestiging via webportal**

De bevestiging via het webportal verloopt als volgt.

Na het klikken van de link in bovenstaande email opent het volgende scherm:

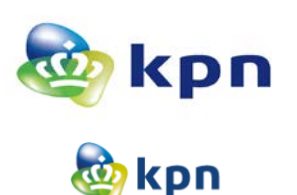

Zelfstandig MKB Grootzakelijk

MiinCertificaten

# **KPN Certificatiedienstverlening**

Ontvangstbevestiging

## Ontvangstbevestiging PKIoverheid Certificaten

#### Welkom bij de ontvangstbevestiging van uw PKIoverheid Persoons certificaten van KPN.

In dit scherm kunt u de ontvangst bevestigen van de PKIoverheid Certificaten die KPN recent voor u heeft geproduceerd en heeft toegezonden. Hieronder staan de gegevens van de Certificaathouder en kunt u de ontvangst bevestigen door invoer van de Activatiecode die op de begeleidende brief bij uw Certificaten (smartcard of USB-token) staat geprint.

Mocht u uw Certificaten niet hebben ontvangen binnen de te verwachten bezorgingstermijn of de begeleidende brief met de Activatiecode kwijt zijn, dan verzoeken wij u om contact op te nemen met de Servicedesk.

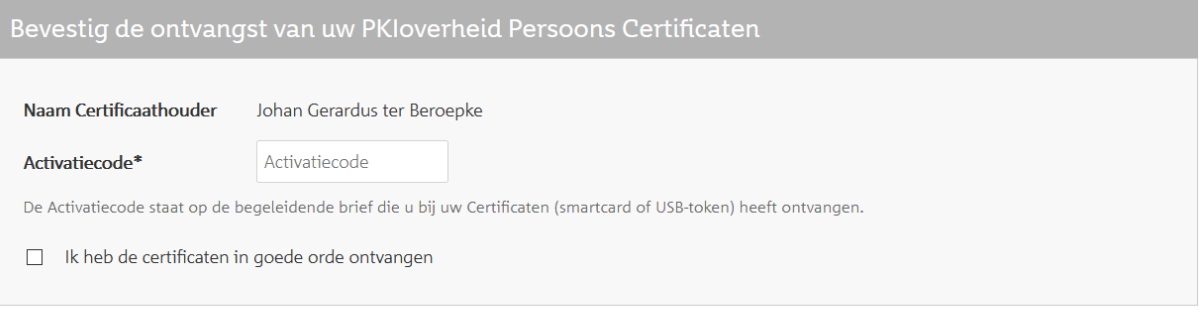

### Ontvangst bevestigen

- > Voer uw Activatiecode in zoals vermeld op de pasdragerbrief.
- > Vink de checkbox aan dat de certificaten in goede orde zijn ontvangen.
- ► Klik op 'Ontvangst bevestigen'. Er volgt een bevestigingsscherm indien de ontvangst met succes is bevestigd.

### Ontvangstbevestiging PKIoverheid Certificaten

### Ontvangst PKIoverheid Certificaten succesvol bevestigd

De ontvangst van de PKIoverheid Persoons certificaten behorend bij Johan Gerardus ter Beroepke is met succes bevestigd.

KPN zal zo snel mogelijk de PIN-mailer naar u toesturen die de noodzakelijke codes bevat om de Certificaten te kunnen gebruiken.

BELANGRIJK: Mocht u de PIN-mailer een week na deze bevestiging nog niet hebben ontvangen dan wordt u dringend verzocht om contact op te nemen met de Servicedesk.

### Per direct ontvangt u ook nog een bevestiging per email:

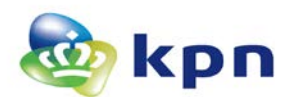

 $To$ 

do 22-6-2017 11:55

KPN B.V. Afdeling PKloverheid-Validatie <no-reply@kpn.com> Ontvangstbevestiging van uw PKIoverheid Persoons certificaten bij KPN

## Ontvangstbevestiging van uw PKIoverheid Persoons certificaten bij KPN

De ontvangst van de PKIoverheid Persoons certificaten behorend bij Johan Gerardus ter Beroepke is met succes bevestigd.

KPN zal zo snel mogelijk de PIN-mailer naar u toesturen die de noodzakelijke codes bevat om de Certificaten te kunnen gebruiken.

BELANGRIJK: Mocht u de PIN-mailer een week na deze bevestiging nog niet hebben ontvangen dan wordt u dringend verzocht om contact op te nemen met de **Servicedesk**.

Voor het ondertekenen van PDF bestanden heeft KPN een ondertekenapplicatie, YouSign, ontwikkeld. U kunt YouSign 30 dagen gratis proberen dan kunt u vrijblijvend een proeflicentie aanvragen.

Dit is een automatisch verzonden e-mail. Gelieve deze e-mail niet beantwoorden.

KPN B.V.

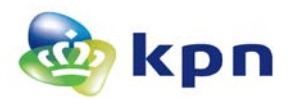

### **BIJLAGE: Mogelijk foutsituaties**

Deze bijlage beschrijft de meest voorkomende foutsituaties.

 $\triangleright$  De ontvangst is al eerder bevestigd. Dan verschijnt het volgende scherm:

## Ontvangstbevestiging PKIoverheid Certificaten

### Reeds bevestigd

De ontvangst van deze PKloverheid Persoons certificaten is reeds bevestigd. Als het goed is, heeft u daarvan ook een notificatie per e-mail ontvangen.

KPN zal zo snel mogelijk de PIN-mailer naar u toesturen die de noodzakelijke codes bevat om de Certificaten te kunnen gebruiken.

BELANGRIJK: Mocht u de PIN-mailer een week na deze bevestiging nog niet hebben ontvangen, dan wordt u dringend verzocht om contact op te nemen met de Servicedesk.

### Onjuiste activatiecode. Bij invoer van een onjuiste activatiecode krijgt u de volgende foutmelding:

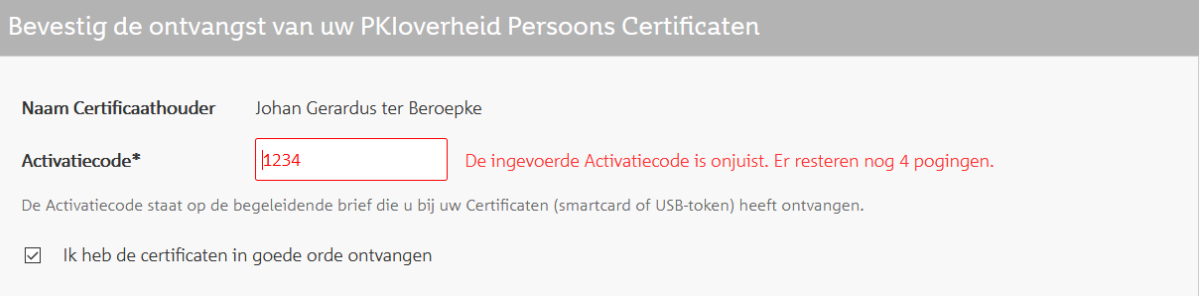

▶ Na vijf foute invoerpogingen wordt de toegang geblokkeerd. Dan verschijnt het volgende scherm en is ontvangstbevestiging via het webportal niet meer mogelijk.

### De toegang is geblokkeerd

U kunt de ontvangst van uw PKloverheid Persoonsgebondencertificaten niet meer op deze wijze bevestigen omdat u te vaak een foute Activatiecode heeft ingevoerd.

BELANGRIJK: Om het uitgifte proces van uw pas te vervolgen, verzoeken wij u contact op te nemen met de KPN Servicedesk